## **Создание фейерверков на базе Ардуино с использованием светодиодов**

Приступим к сборке на макетной плате второго проекта мини-салюта, в котором светодиоды расположены в три ряда. Количество светодиодов прежнее – пять.

Вы можете использовать свой вариант сборки, отличающийся от предложенного нами.

1. К макетной плате подключаем резисторы номиналом 220 Ом.

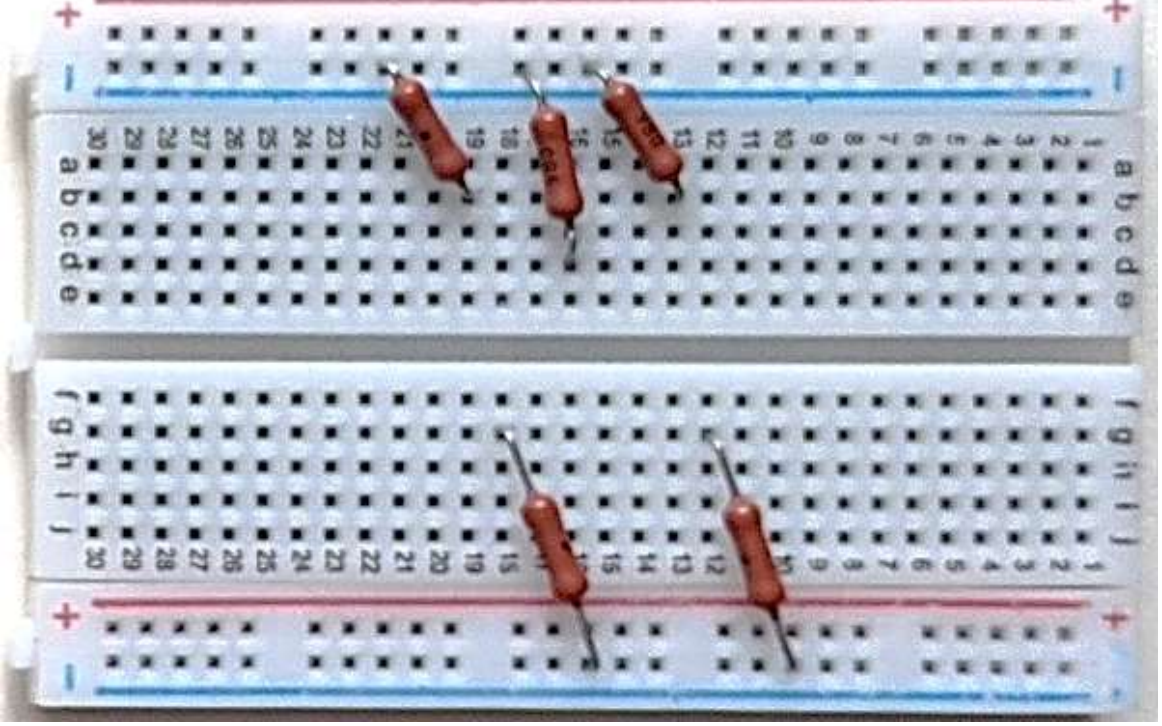

2. Затем подключаем к макетной плате светодиоды (4 зелёных, 1 красный), располагая их в три ряда.

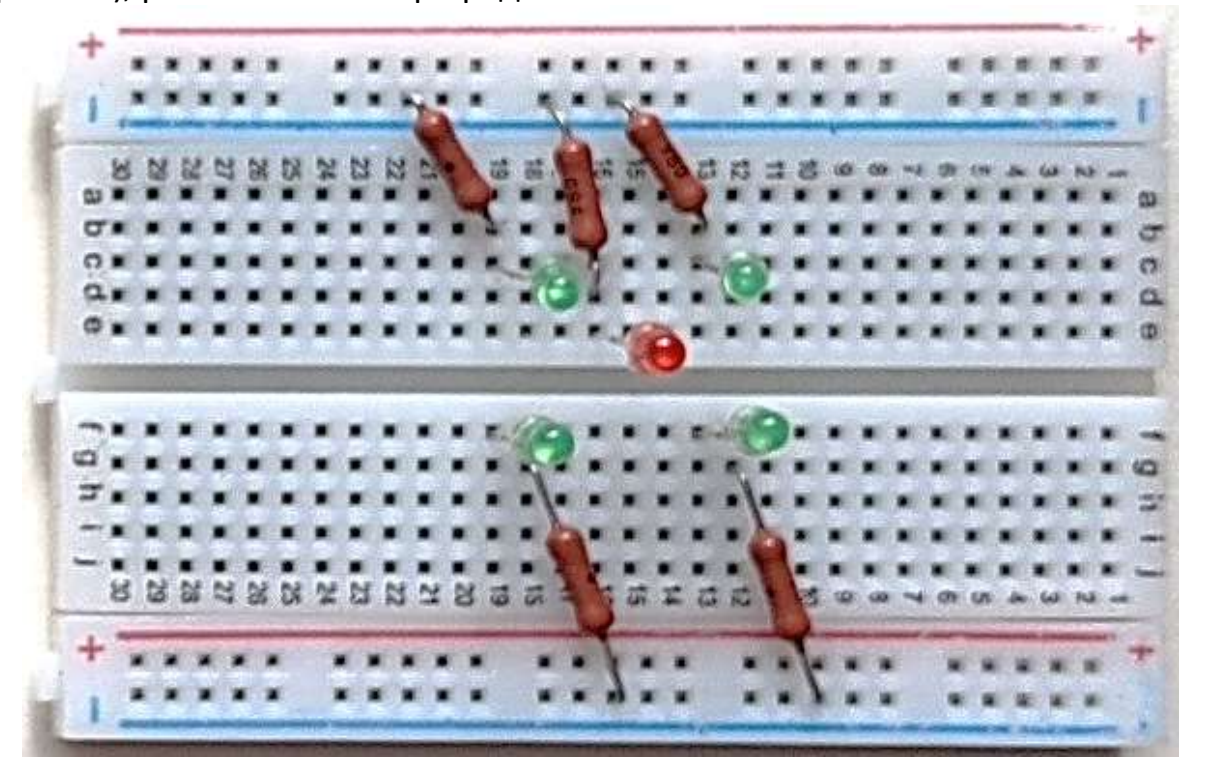

3. Подключаем плату Arduino UNO к макетной плате с помощью соединительных проводов к положительным выводам светодиодов. Нумерация выводов представлена на рисунке: зелёные светодиоды– пин 5 (синий провод), пин 6 (зелёный провод), пин 10 (жёлтый провод) и пин 11 (белый провод), красный светодиод– пин 9 (красный провод). Принцип подключения тот же, что описан ранее.

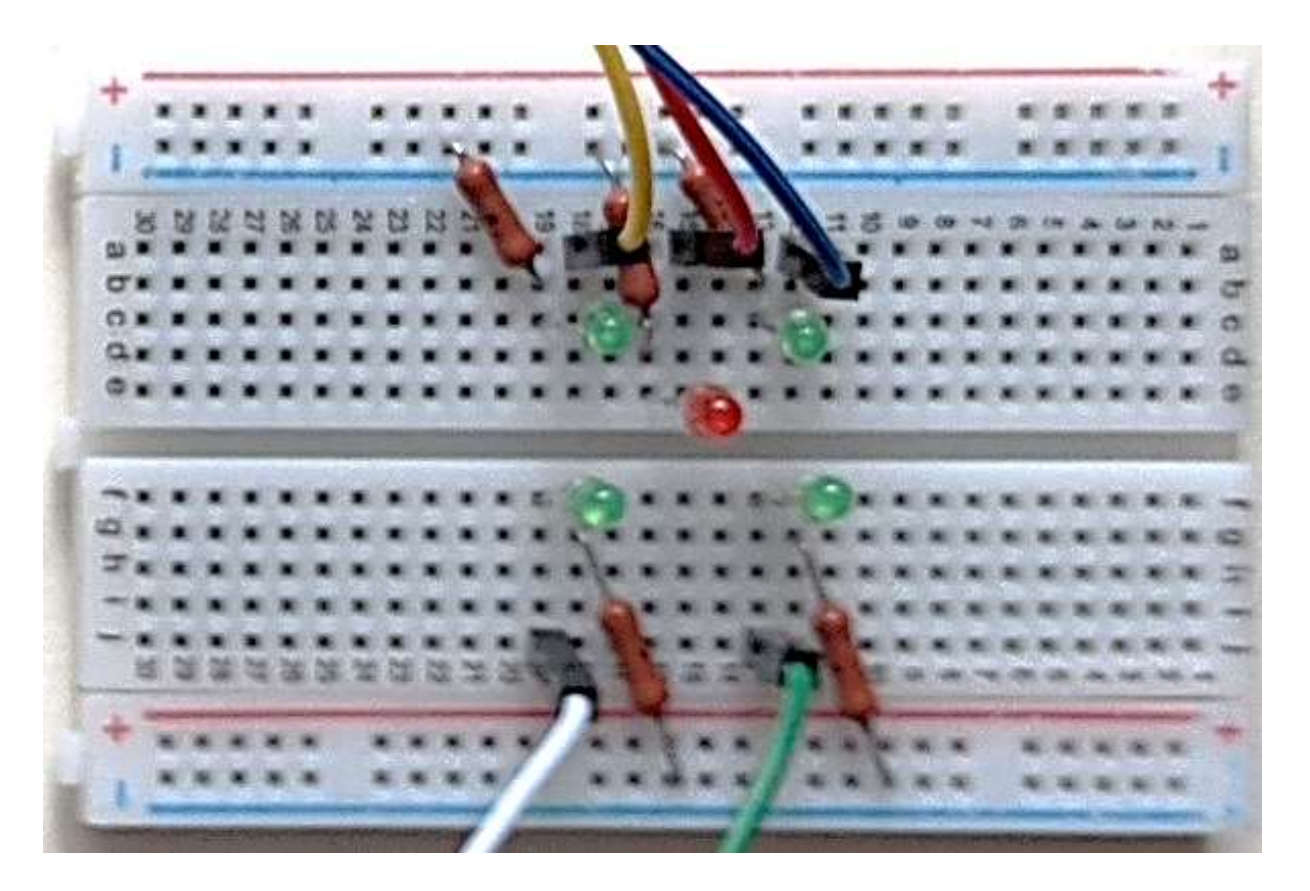

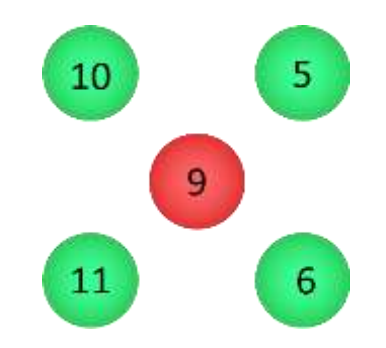

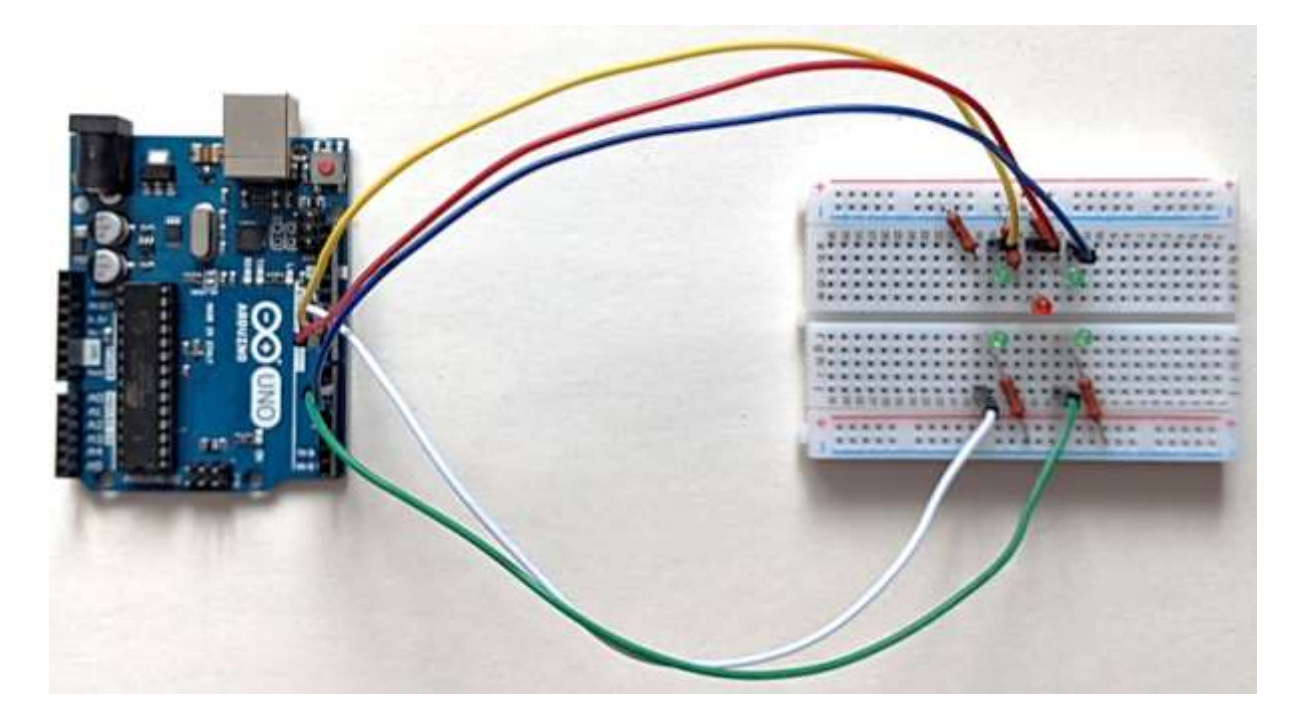

4. Соединяем «–» шины питания макетной платы, обозначенные синими линиями) между собой соединительным проводом черного цвета.

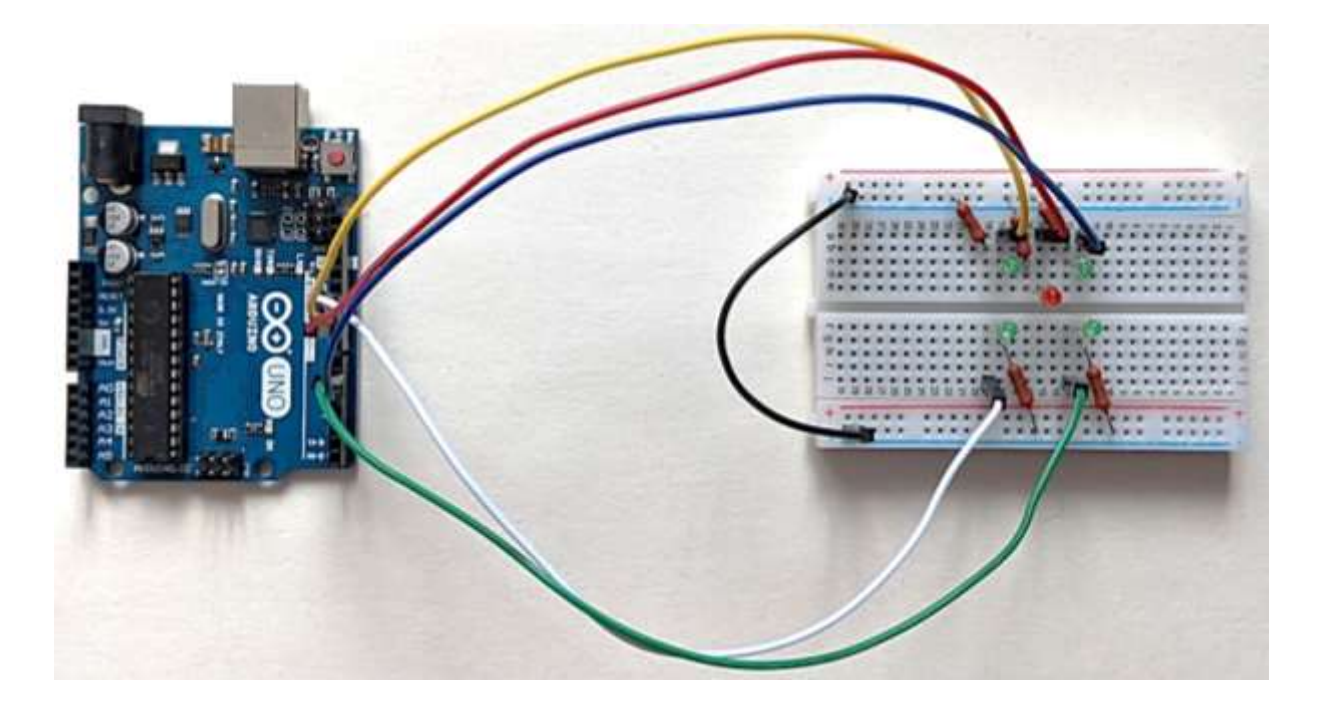

5. Вывод GND «–» подключаем соединительным проводом чёрного цвета ко второму выводу резисторов (синяя линия шины питания макетной платы).

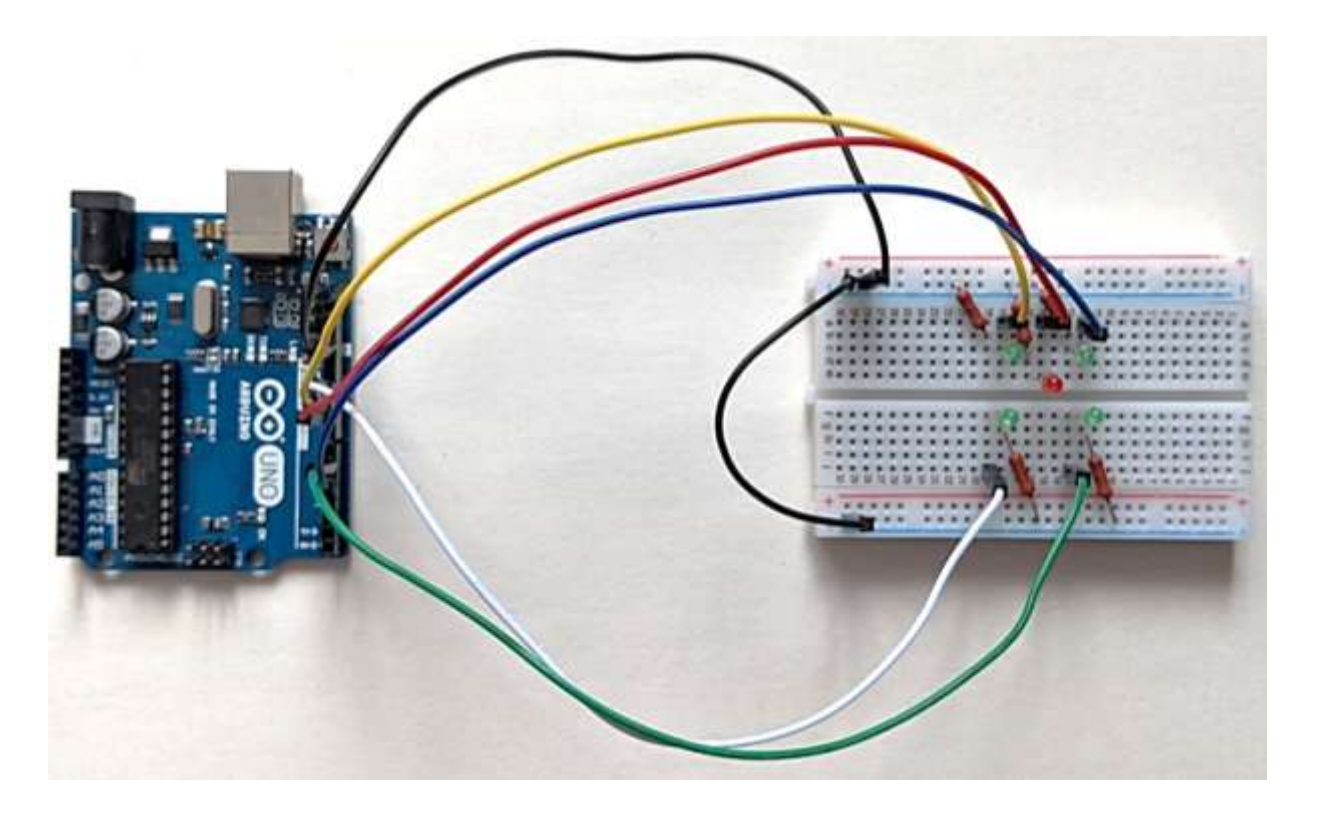

6. С помощью кабеля USB (A — B) подключаем Arduino UNO к компьютеру.

Далее рассмотрим работу заранее подготовленного нами скетча (файл 3\_1\_1.ino), для этого скомпилируем и загрузим его на плату Ардуино.

Наблюдаем мигание светодиодов в заданной последовательности. (Видео 3\_1\_1) https://youtu.be/QlcXZxaSQHA

Рассмотрим код программы.<br>// вводим 5 переменных и присваиваем им значения (номера выводов для подключения светодиодов) int pin1 =  $5$ ; int pin2 =  $6$ ; int pin $3 = 9$ ; int  $pin4 = 10$ ; int pin5 =  $11$ ;

Как и в скетчах предыдущих проектов вводим 5 переменных pin1 – pin5 и присваиваем им значения (номера выводов для подключения светодиодов: 5, 6, 9, 10, 11)

```
void setup()
\mathbf{f}// пины устанавливаем в режим выхода
    pinMode(pin1, OUTPUT);
    pinMode(pin2, OUTPUT);
    pinMode(pin3, OUTPUT);
    pinMode(pin4, OUTPUT);
    pinMode(pin5, OUTPUT);
1
```
Устанавливаем выводы в режим выхода(OUTPUT), т.е. в режим источника напряжения.

```
void loop()
\overline{A}digitalWrite(pin1, HIGH); // на pin1 подаётся высокий сигнал - логическая 1 (5B)
   digitalWrite(pin2, HIGH);
   digitalWrite(pin3, HIGH);
   digitalWrite(pin4, LOW); // на pin4 подаётся низкий сигнал - логический 0 (OB)
   digitalWrite(pin5, LOW);
   delay(500);
```
Мы помним, что функция **digitalWrite()** определяет, какой сигнал подается на указанный вывод. В данном фрагменте скетча на pin1, pin2, pin3 подаётся высокий сигнал **(HIGH)** – логическая 1 (напряжение 5 В) – подключенные к ним светодиоды включены. А на pin4 и pin5, подаётся низкий сигнал (**LOW)** – логический 0 (напряжение 0 В), т.е. светодиоды, подключенные к этим выводам выключены.

Функция **delay()** останавливает выполнение программы на 500 мс (0,5 с), т.е. в течение этого времени три светодиода светятся, а два выключены и никаких действий больше не происходит.

```
digitalWrite(pin1, LOW);
digitalWrite(pin2, LOW);
digitalWrite(pin3, HIGH);
digitalWrite(pin4, HIGH);
digitalWrite(pin5, HIGH);
delay(500);ı
```
После паузы 0,5 с выполняется следующий (последний в этом цикле) фрагмент программы, в результате которого светодиод, подключенный к выводу pin3 продолжает светиться, а также включаются светодиоды, подключенные к выводам pin4 и pin5, а светодиоды, подключенные к выводам pin1 и pin2 гаснут.

Через 0,5 с процедура loop выполняется снова (с первой строки цикла).

Таким образом, цикл *void loop()* повторяется бесконечно, пока плата Ардуино подключена к источнику питания.

С следующем примере мы увеличили скорость мигания светодиодов и отрегулировали их яркость (эффект затухания).

Откроем файл 3\_1\_2.ino, загрузим его на плату Ардуино. Мы видим, что здесь светодиоды мигают в той же последовательности, но в 2 раза быстрее и с эффектом затухания (видео 3\_1\_2) https://youtu.be/guAZpYDxsu4.

Рассмотрим изменения в скетче. На рисунке они отмечены линией зелёного цвета.

Мы помним, что за скорость мигания светодиодов отвечает функция **delay().** В предыдущем скетче пауза была 0,5 с **delay(500)**, в данном скетче мы изменили её на 0,25 с **delay(250),** т.е. выполнение программы будет останавливаться на 0,25 с, а не на 0,5 с, как в предыдущем скетче.

За управление яркостью подключенного светодиода в скетче отвечает функция **analogWrite().** Значения неполного напряжения подбирались нами экспериментальным путём.

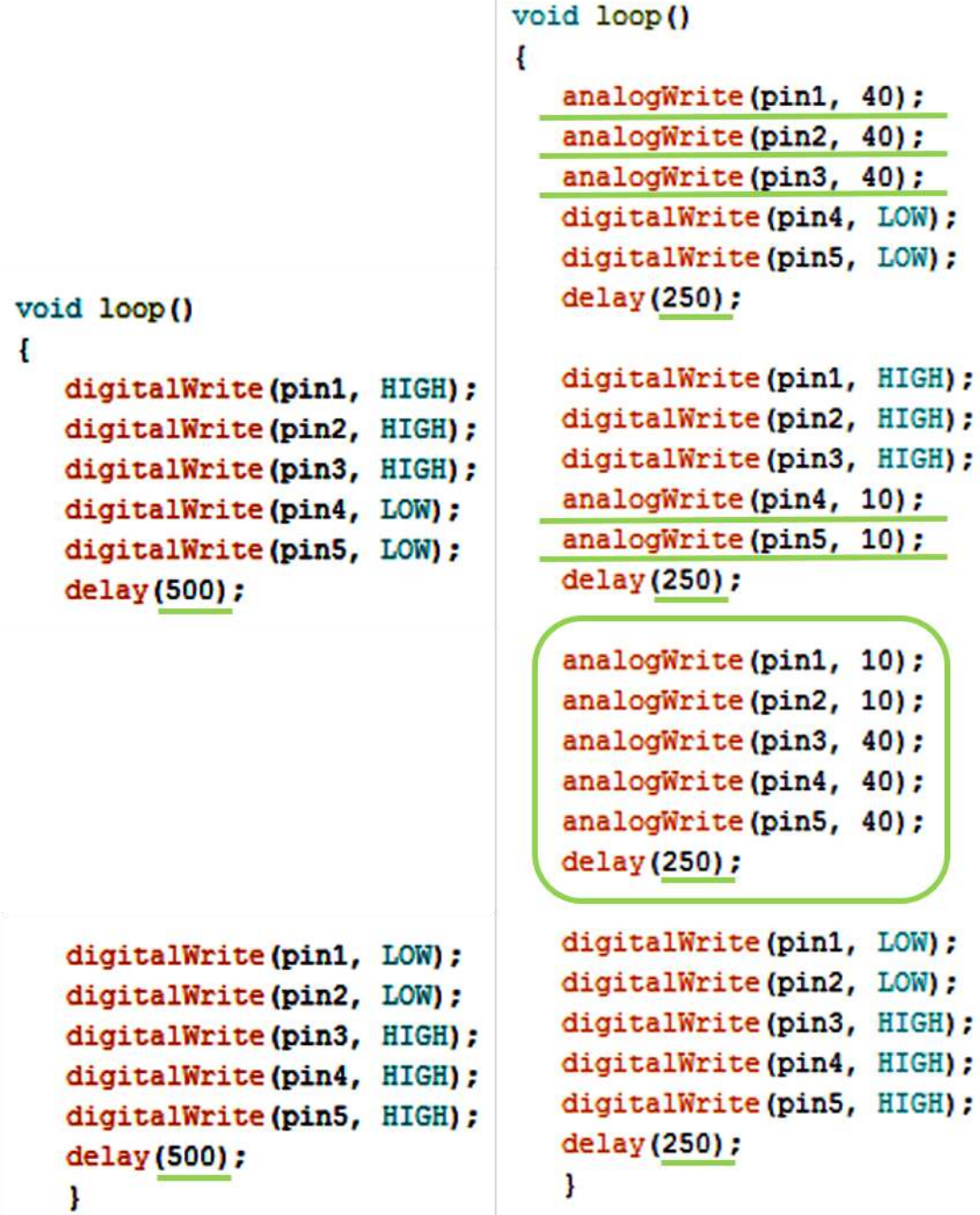

Рассмотрим изменения в скетче, внесённые для реализации эффекта затухания.

Мы видим, что количество фрагментов в цикле *loop()* увеличилось с 2-х до 4-х.

Мы дублировали первый фрагмент цикла *loop()* и заменили функцию digitalWrite() на analogWrite () в 1-м фрагменте программы для pin1, pin2 pin3, т.е. выдаём на светодиоды, подключенные к этим выводам вместо 5 В неполное напряжение (ШИМ-сигнал) 40 (0,78 В), тем самым уменьшая яркость светодиодов, подключённых к выводам pin1, pin2, pin3 почти в 6,5 раз. А светодиоды, подключенные к выводам pin4, pin5 выключены, как и в первом варианте скетча.

Для второй копии фрагмента программы мы оставили без изменения функцию digitalWrite() для pin1, pin2, pin3, т.е. подаём на них напряжение 5 В, но заменили функцию digitalWrite() на analogWrite () для pin4, pin5, т.е. выдаём на светодиоды, подключенные к этим выводам вместо 0 В неполное напряжение (ШИМ-сигнал) 10 (0,2 В). Т.е. после паузы 0,25 с яркость светодиодов, подключённых к выводам pin1, pin2, pin3 возрастает до максимума, а светодиоды, подключённые к выводам pin4, pin5 включаются, но яркость их снижена в 50 раз.

В 3-м добавленном нами фрагменте программы, мы использовали для всех выводов функцию analogWrite () для pin1, pin2 значение аргумента равно 10 (0,2 В), а для pin3, pin4 и pin5 – 40 (0,78 В). Т.е. после паузы 0,25 с яркость светодиодов, подключённых к выводам pin1, pin2 снижается в 4 раза, яркость светодиода, подключенного к выводу pin3 снижается в 6, 5 раз, а у светодиодов, подключённых к выводам pin4, pin5 яркость в 4 раза возрастает.

4-й (последний в этом цикле) фрагмент программы такой же, как и в первом варианте скетча, здесь для всех выводов используется функция digitalWrite(). Т.е. после паузы 0,25 с светодиоды, подключенные к выводу pin1 и pin2 гаснут, а светодиоды, подключенные к выводам pin3, pin4 и pin5 продолжают светиться, но их яркость возрастает до максимума.

Через 0,25 с процедура loop выполняется снова (с первой строки цикла).

Таким образом, при выполнении данного скетча создаётся эффект затухания, в отличие от предыдущей программы, в результате работы которой светодиоды просто включались и выключались в заданной последовательности.

Мы подготовили несколько вариантов светодиодных мини-салютов, которые представлены ниже. Вы можете посмотреть видео, скачать скетчи к каждому из них и самостоятельно их проанализировать.

Поэкспериментируйте, внося в скетчи изменения значений аргументов функций delay, digitalWrite, analogWrite.

Ссылки на видео:

3\_2\_1 – https://youtu.be/bfFnRXRMn-I

3\_2\_2 – https://youtu.be/TFzhRBKy44Q

3\_3\_1 – https://youtu.be/jicgPicLIaI

3\_4\_1 – https://youtu.be/h\_1EKD1ieBM